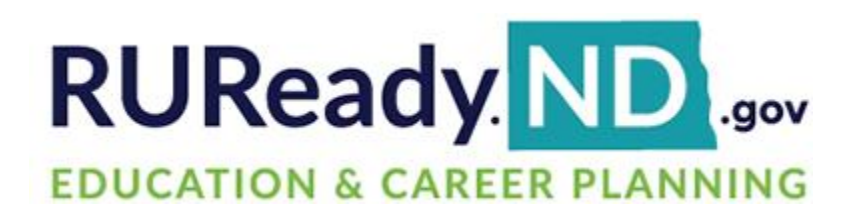

# **Release Notes**

December 15, 2021

**XAP Corporation** 600 Corporate Pointe, Suite 220 Culver City, CA 90230

### **TABLE OF CONTENTS**

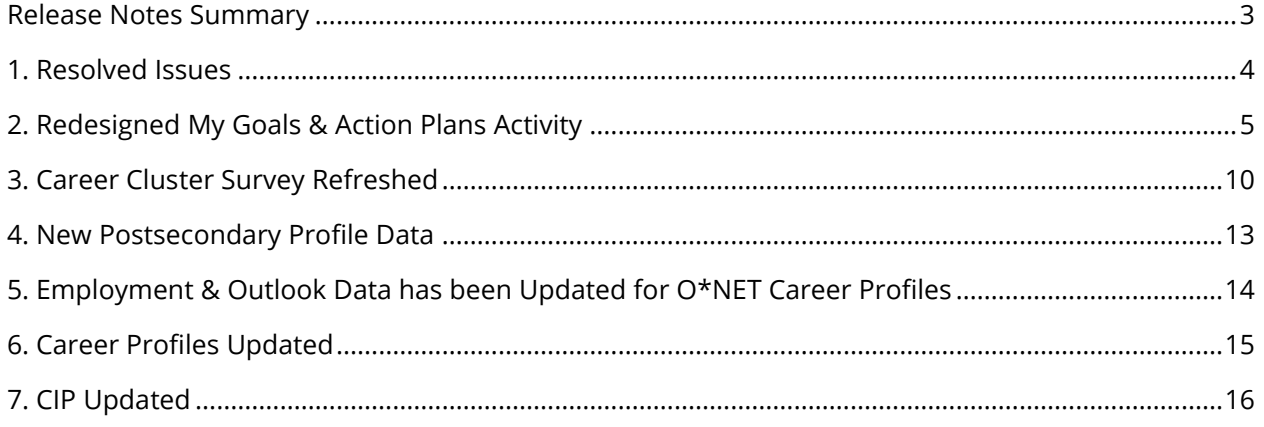

### <span id="page-2-0"></span>*RELEASE NOTES SUMMARY*

These release notes detail the product improvements and new features included in the December 15, 2021, release.

### **Resolved Issues**

- 1. The Award Offers section of the Financial Aid Wizard has been updated removing FFEL Stafford Loans and Perkins Loans.
- 2. The recording of a completed AchieveWorks assessment now functions properly.
- 3. The Contact Email data field in Volunteering & Community Service activity was mandatory but should not have been.
- 4. Previously uploaded resumes now fulfill achievement criteria for tracking and reporting.
- 5. The link to the District Survey Manager in the Professional Center now links properly to the District Survey Manager.
- 6. The email sent by a student inviting their parent to create an account have been rewritten to be clearer.
- 7. An error modal was appearing incorrectly in the Scholarship Search has been fixed.

#### **Enhanced & New Features**

- The My Goals & Action Plans Activity has been completely redesigned.
- The look and feel of the Career Cluster Survey has been refreshed.
- New postsecondary profile data.
- Employment and outlook data has been updated with new data.
- Career Profiles have been updated.
- The Classification of Instructional Programs (CIP) has been refreshed

# <span id="page-3-0"></span>*1. RESOLVED ISSUES*

This table summarizes the product improvements included in the December 15, 2021, release.

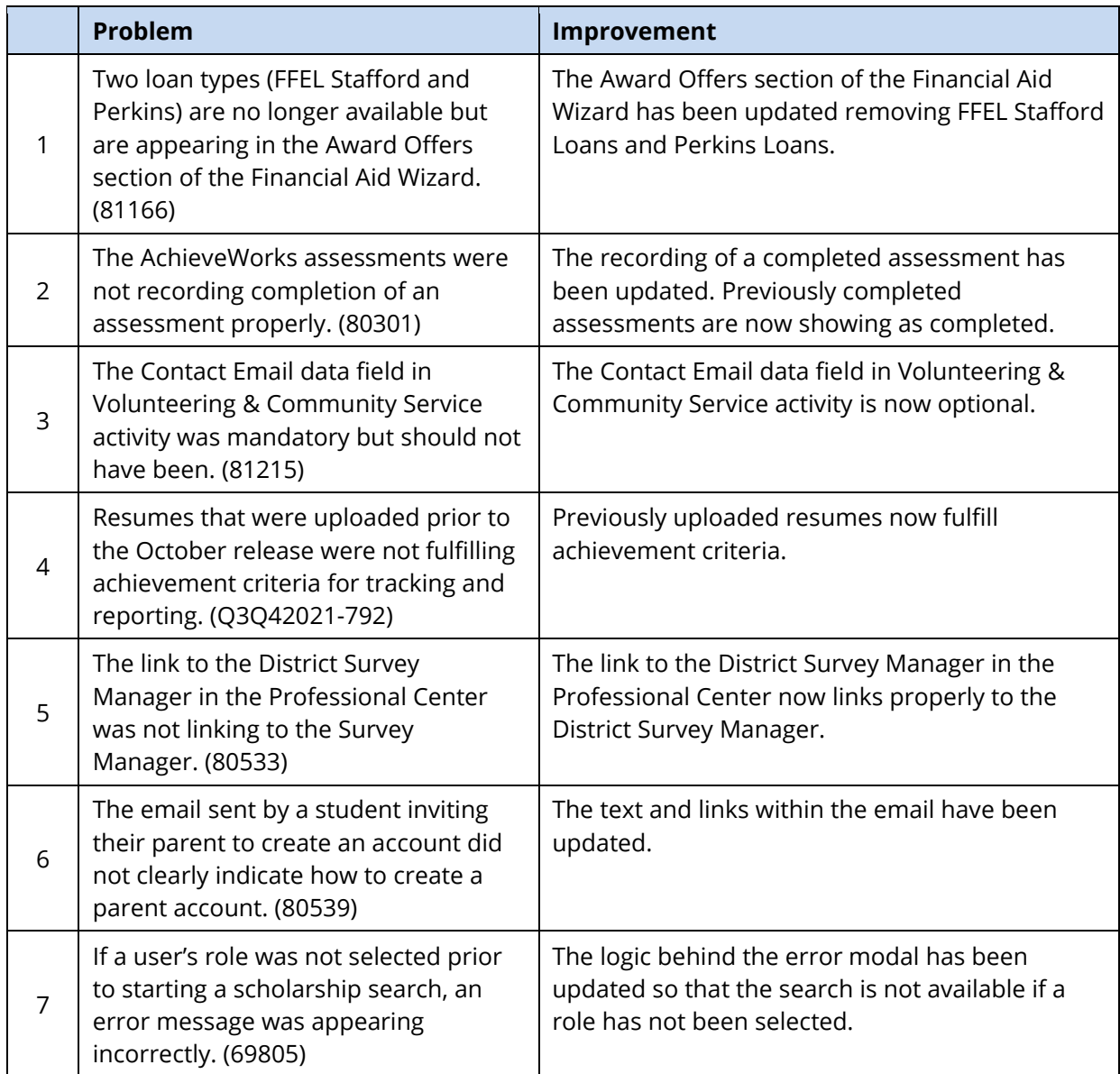

# <span id="page-4-0"></span>**2.** *REDESIGNED MY GOALS & ACTION PLANS ACTIVITY*

The My Goals & Action Plans activity now has an easier-to-use design leading students through the process of creating a goal. Students can optionally watch an introductory video on goals, determine whether their goal is a SMART goal, then create an action plan to achieve their goal. Educators can easily assign and track the redesigned My Goals & Action Plans activity. The report has been simplified and can now be exported.

### **Creating a Goal**

Students can access the My Goals & Action Plans activity either as an assigned activity or through Your Portfolio → Your Profile.

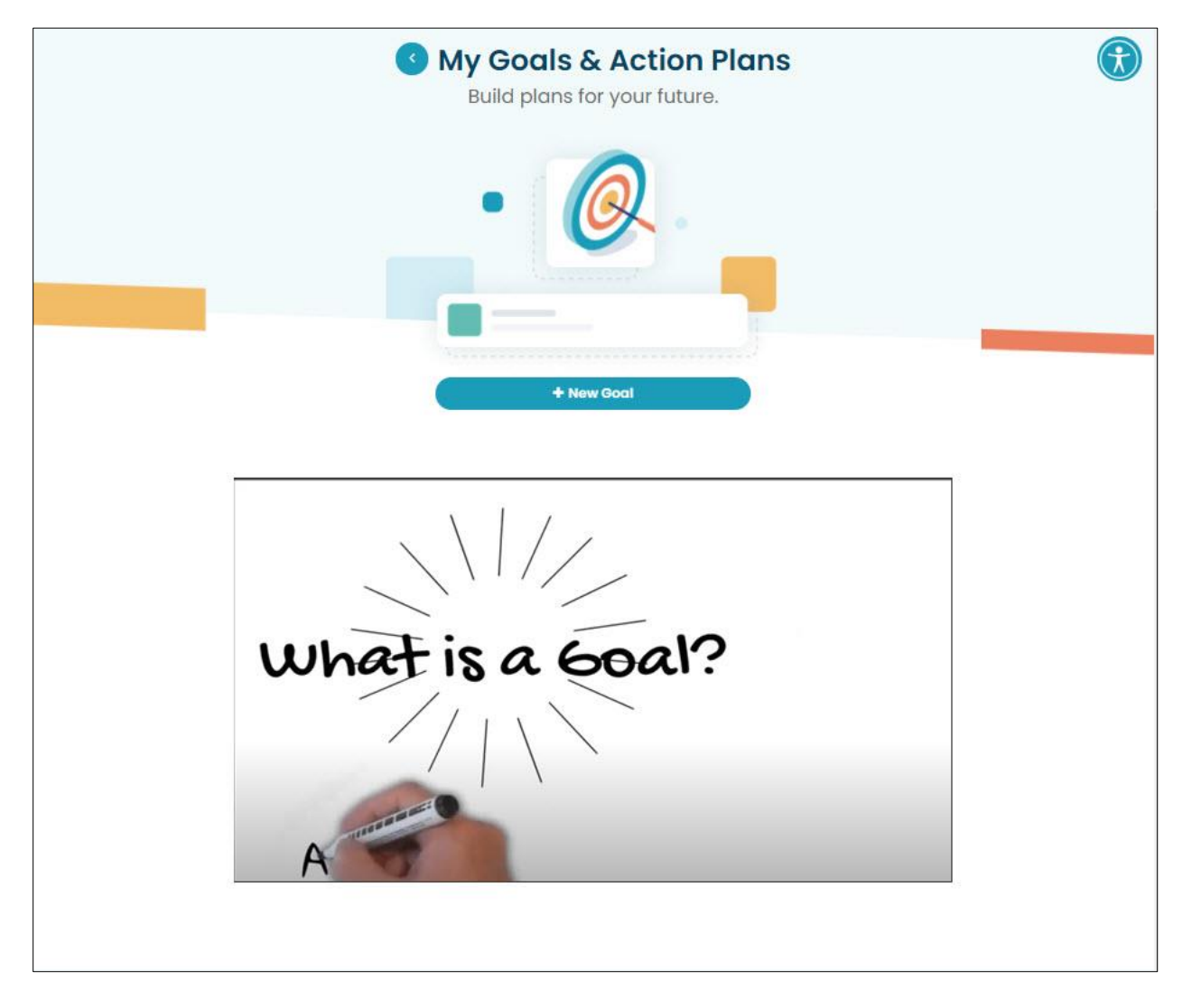

*New video explaining goals added to entry page of My Goals & Action Plans*

By selecting "+New Goal" students begin the process of adding a new goal. A new form opens that leads students through the steps of defining their goal. Students now choose from 4 goal types – career, academic, personal/social or other. Students can optionally prioritize their goal (Low, Medium, High) and add tags and notes about their goal.

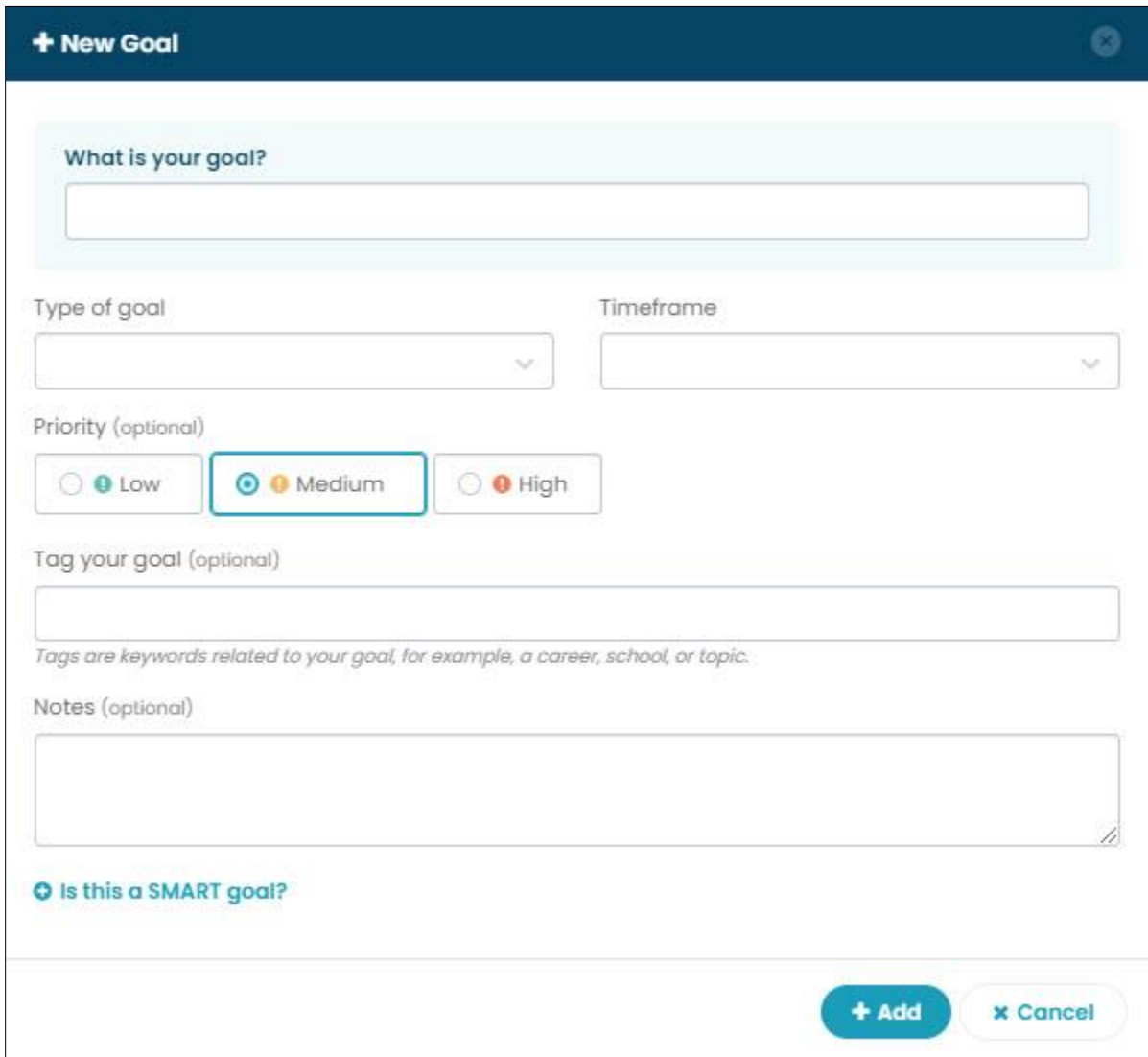

*New, easier-to-use goal entry form*

Students can then walk through the steps of determining whether their goal is a SMART goal by selecting the + sign on "Is this a SMART goal?". The form opens further to display the five questions used to assess whether a goal meets the definition of a SMART goal. If a student answers "Yes" to all the questions, then they'll know their goal is a SMART goal.

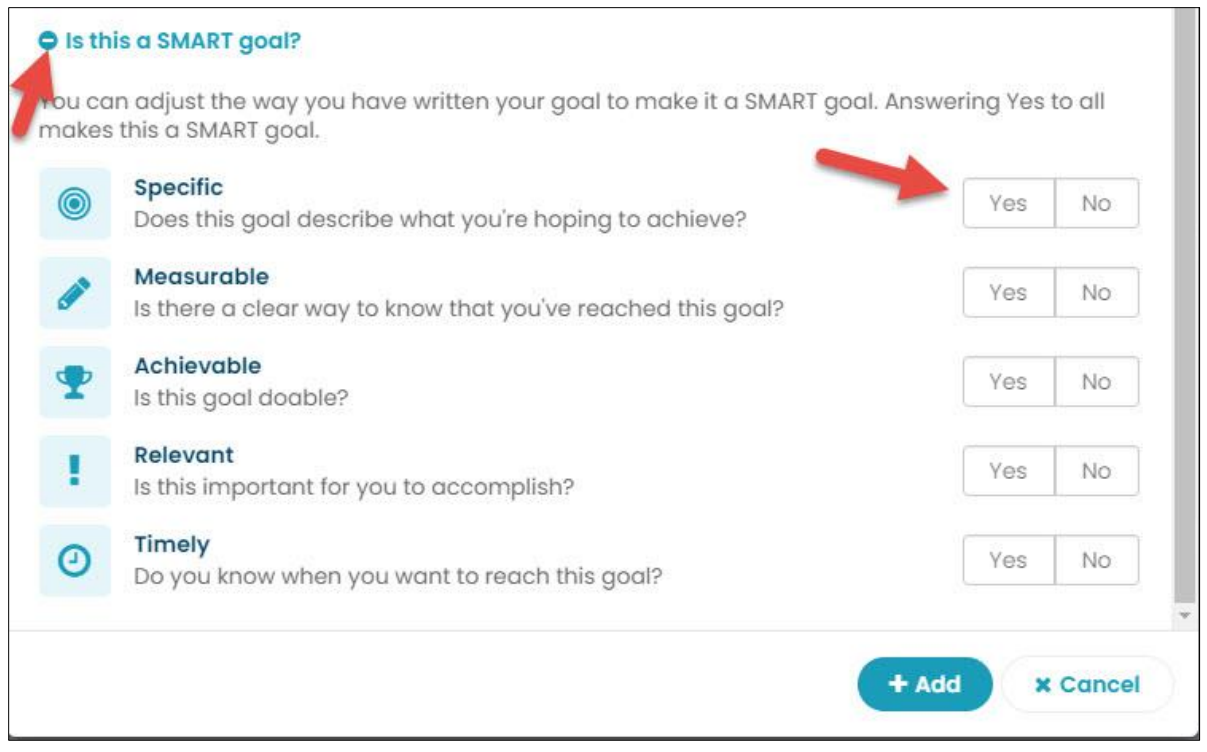

*New tool to help students determine whether their goal is a SMART goal*

Once a goal has been added (and it can be added whether or not it meets SMART goal criteria), the student can enter an action plan to achieve their goal. The action plan consists of three data fields: action plan task, due date, and status.

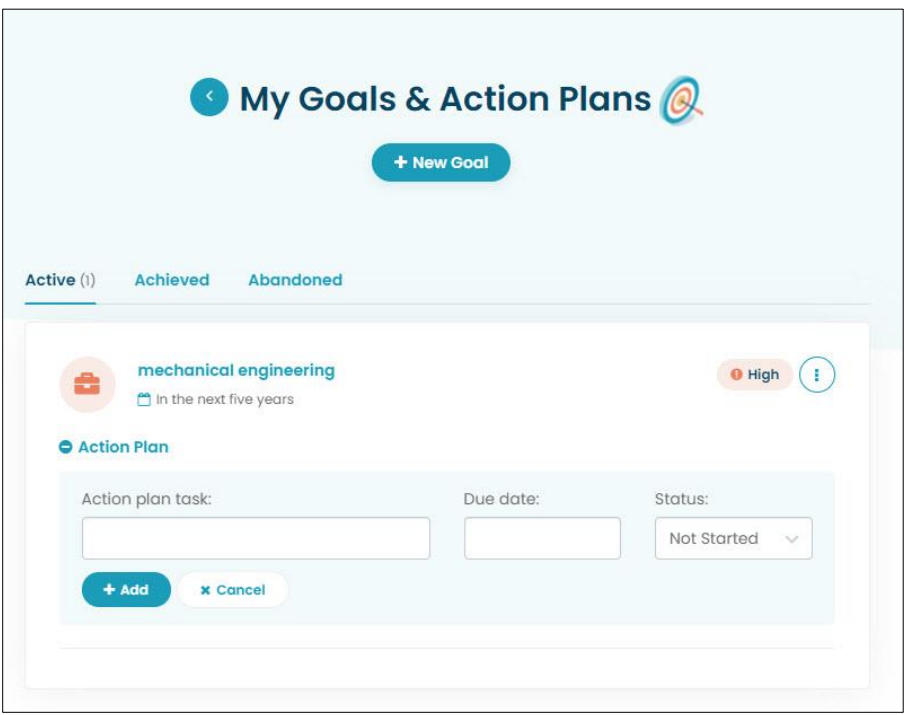

### *Students can add the tasks to accomplish their goal*

Students can update their goals any time. They can add further action plans, edit their goal, note that their goal has been achieved or abandoned. If needed, students can easily access the "What is a Goal?" and "What are SMART Goals?" videos.

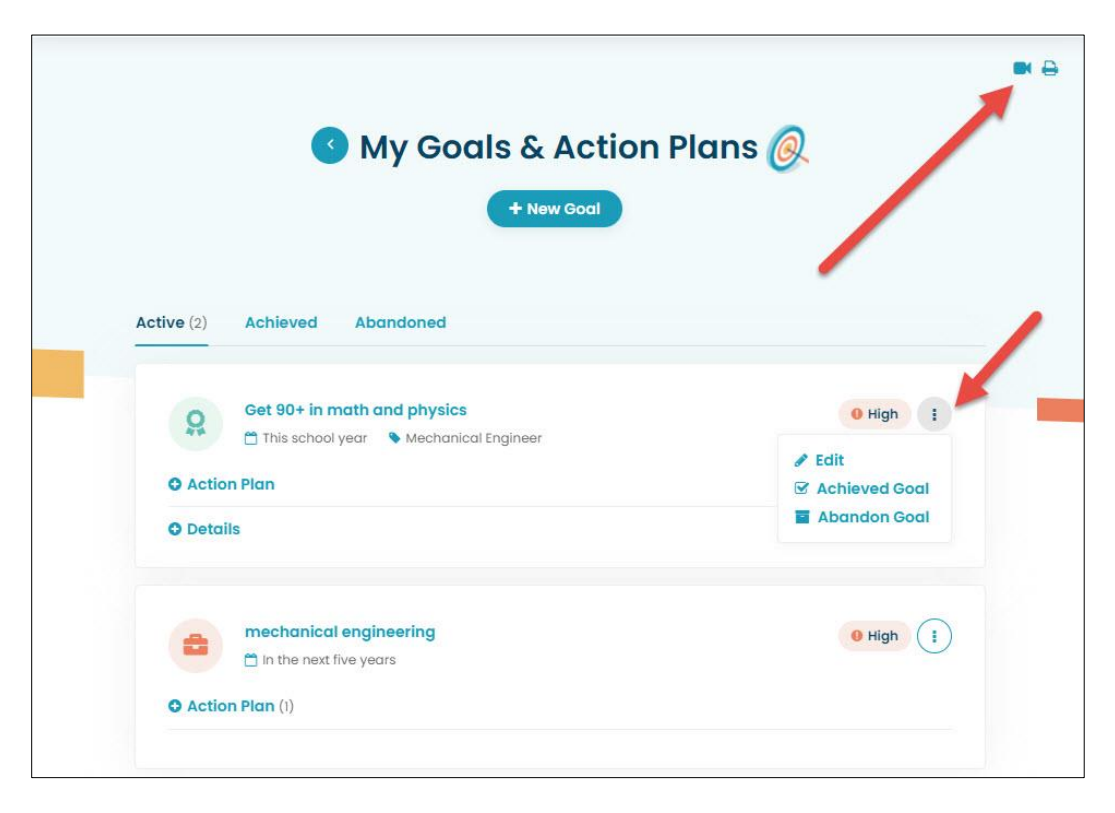

*Students can update their goals any time.*

### **Updated My Goals & Action Plans Report**

The My Goals & Action Plans report in the Professional Center has been updated to reflect the redefined goal types (academic, career, personal/social, other) and permits educators to filter for students who have no goals.

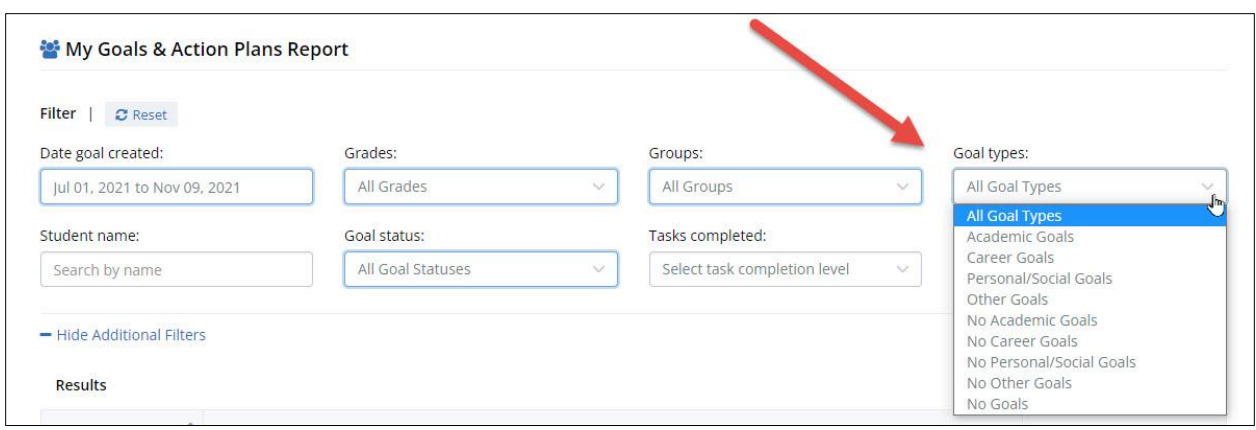

*Updated goal types in the My Goals & Action Plans report filter*

Educators can now export the My Goals & Action Plans report. The report is emailed to the requestor and is in CSV format and contains the following information: last name, first name, goal type, status, goal statement, competed tasks, total tasks, date created.

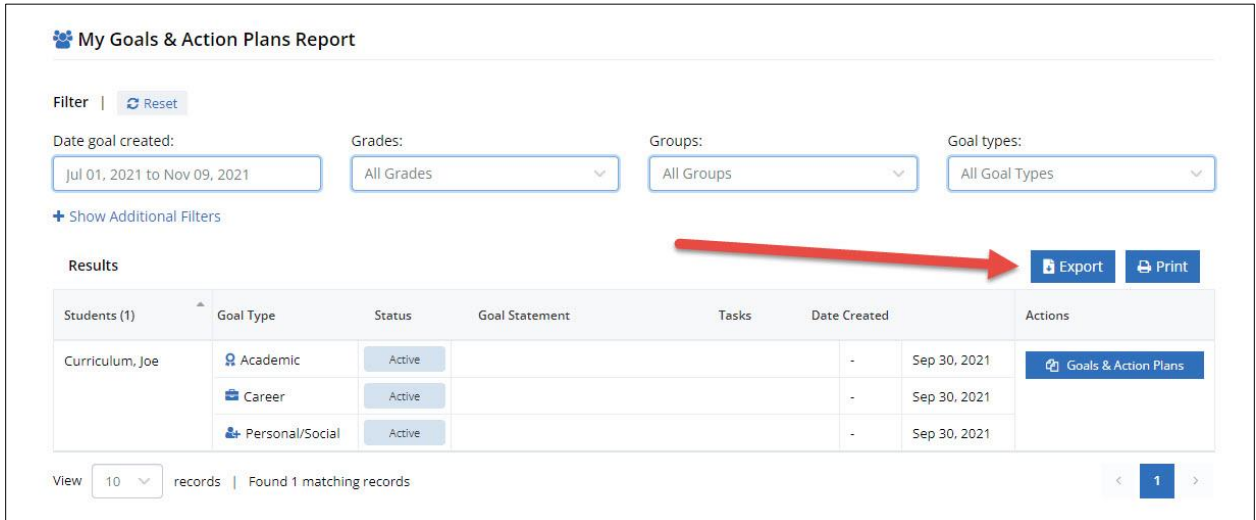

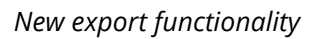

### **Migrating Data**

Students who had previously entered goals into My Goals & Action Plans will see their goals in the revised activity. Some changes will have occurred as a result of the reduction of goal types. Postsecondary goals will now appear as Academic goals and Career Cluster goals will appear as Career goals. The timeframes have also been mapped to the new, shorter list of timeframes.

## <span id="page-9-0"></span>**3.** *CAREER CLUSTER SURVEY REFRESHED*

The look and feel of the Career Cluster Survey has been refreshed with the following changes: new introductory video, new progress bar by section (Activities, Personal Qualities, and School Subjects), page count and updated results page.

The introduction page has a new design and includes a video introducing the concept of Career Clusters.

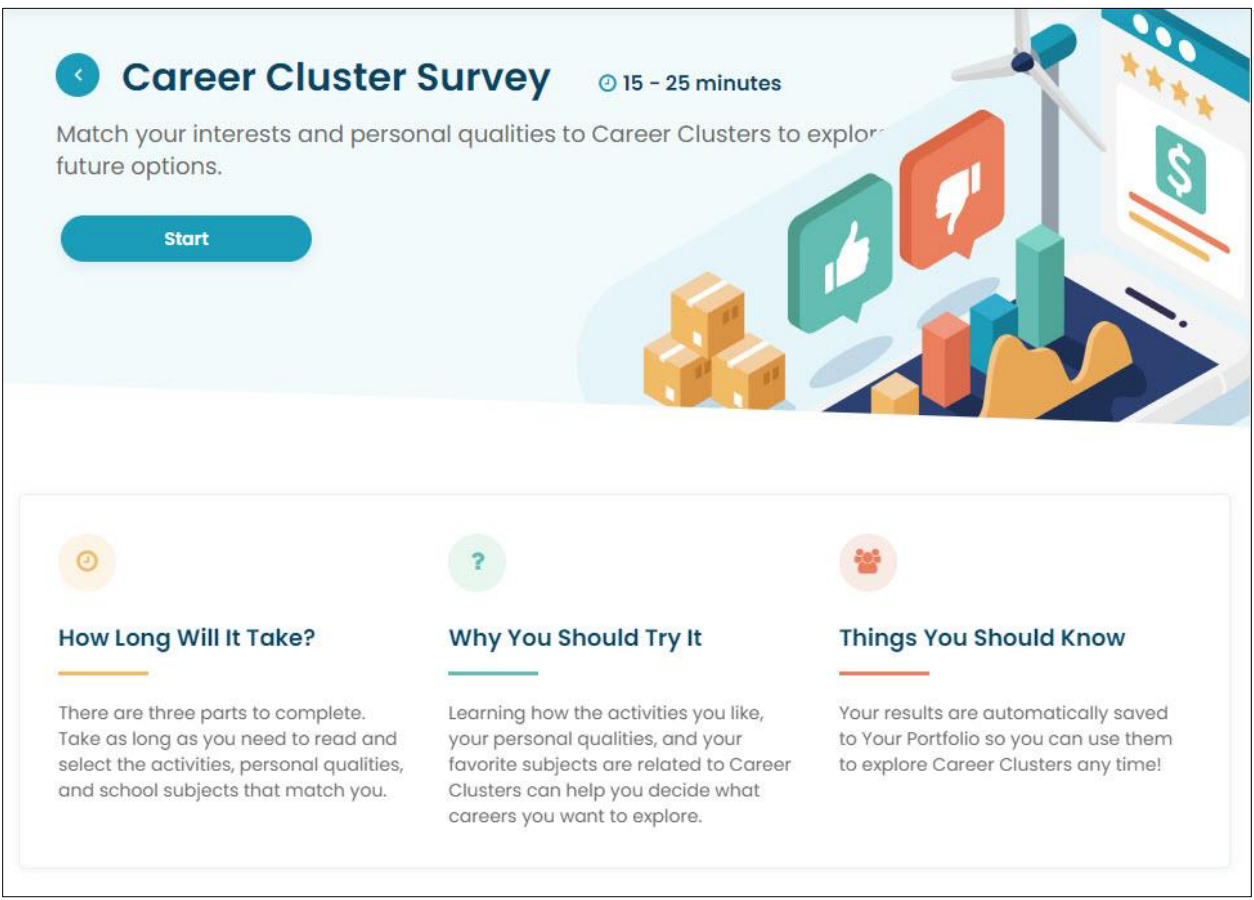

*New introductory page for Career Cluster Survey*

Each page within the Career Cluster survey has been refreshed and a progress bar has been added so the user understands how much is left to complete.

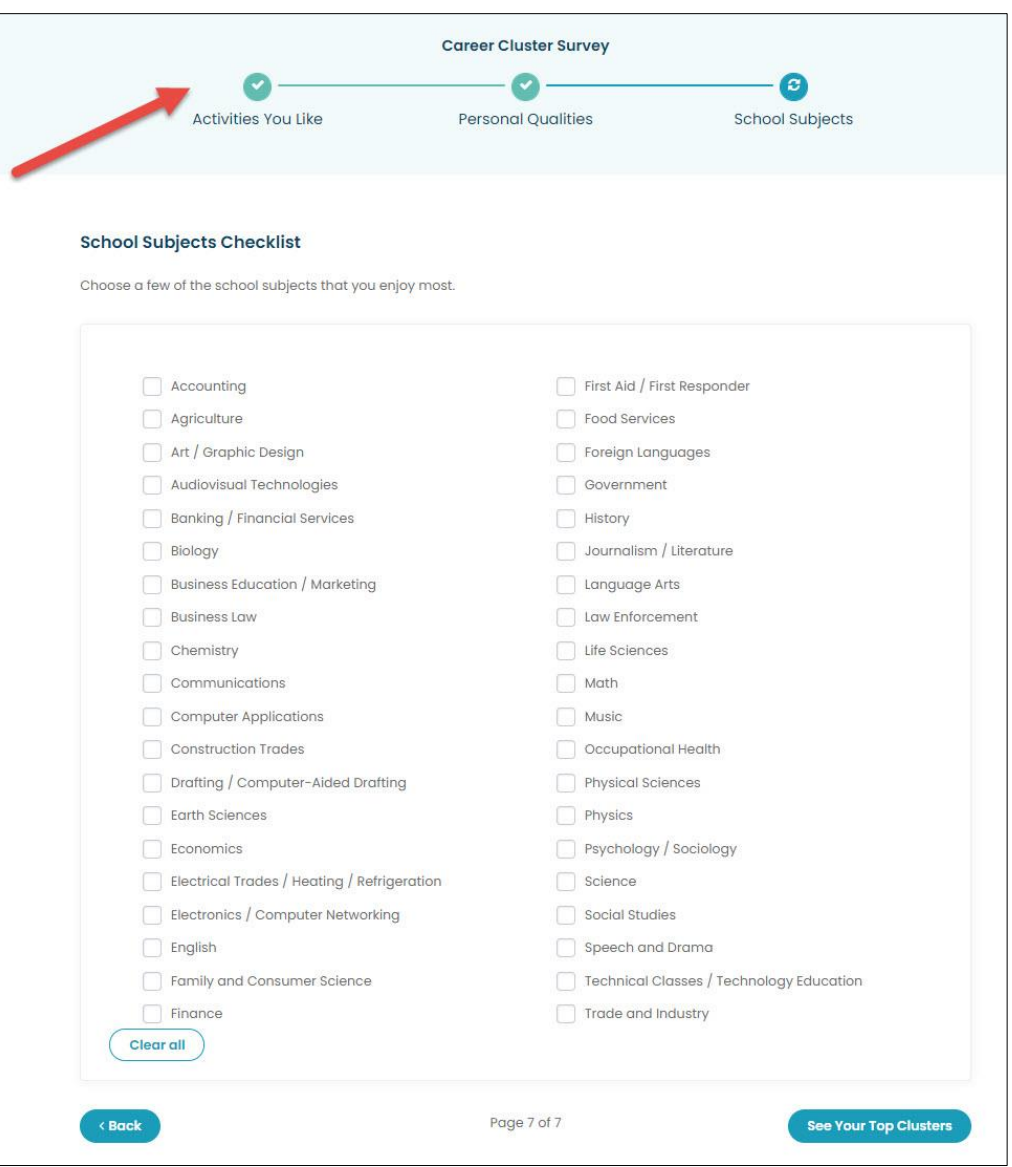

*New progress bar and cleaner look* 

And finally, the results page has also been refreshed. The user's top cluster(s) are listed at the top. Previously completed surveys are easily accessible via a drop-down list and if desired, users can watch the Career Cluster Survey introductory video again. The user's selections are presented in an easy-to-scan manner and an opportunity to reflect on the results is available.

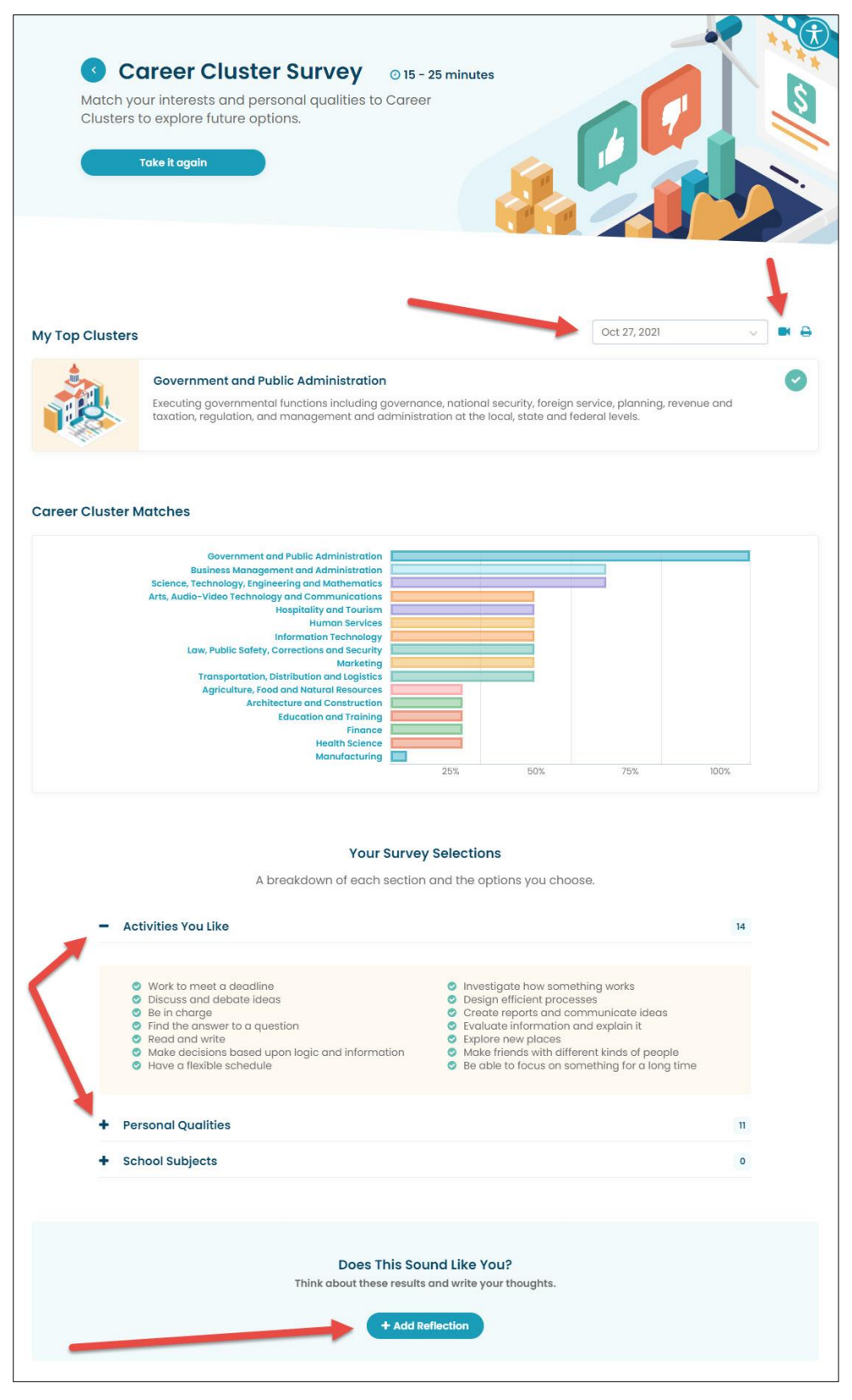

*New results display with option to review the introductory video, view past results, expand to see survey selections and add a reflection.*

## <span id="page-12-0"></span>**4.** *NEW POSTSECONDARY PROFILE DATA*

The profile information used by students to explore colleges has been updated for more than 4,000 undergraduate schools with the latest information from Petersons. The update includes:

- Revised list of programs for each school.
- Refreshed tuition and admissions information, basic school data such as links to a school's website, contact information, enrollment figures, and more.

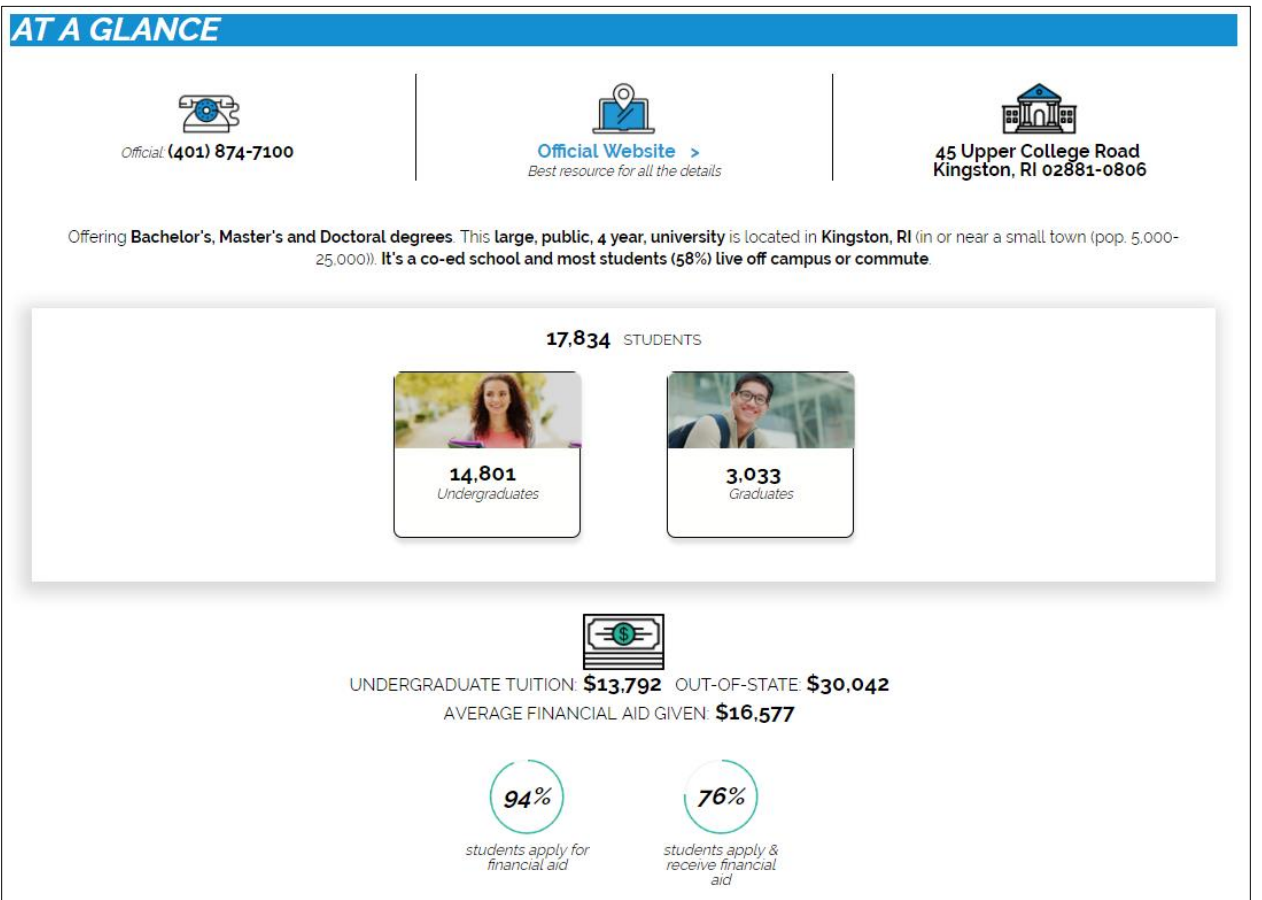

*A sample of the data that was refreshed*

# <span id="page-13-0"></span>**5.** *EMPLOYMENT & OUTLOOK DATA HAS BEEN UPDATED FOR O\*NET CAREER PROFILES*

The national employment, job openings, and outlook data for O\*NET Career Profiles has been updated to the latest available data. The revised data is found in the Money & Outlook section of the Career Profiles.

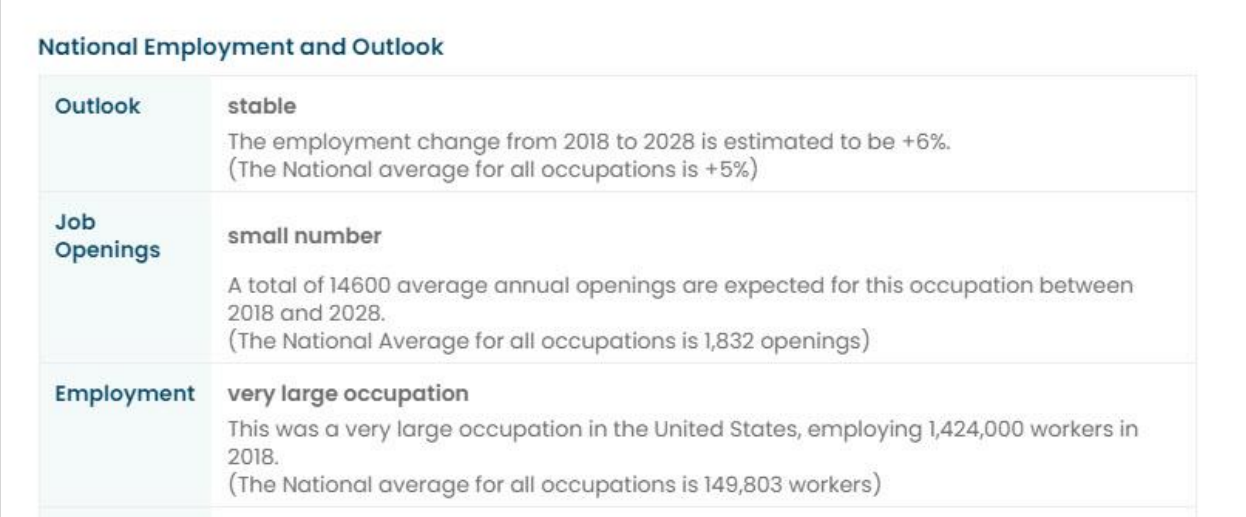

The data is also used by the Career Finder when a student searches by Outlook.

### <span id="page-14-0"></span>**6.** *CAREER PROFILES UPDATED*

The latest updates from O\*NET have been applied to the RUReady.ND.gov career database. Over 40 new careers have been added including cardiologist, disc jockey, blockchain engineer, and medical dosimetrist. Some of the new careers may have missing characteristics (for example, aptitudes) as data collection by O\*NET continues.

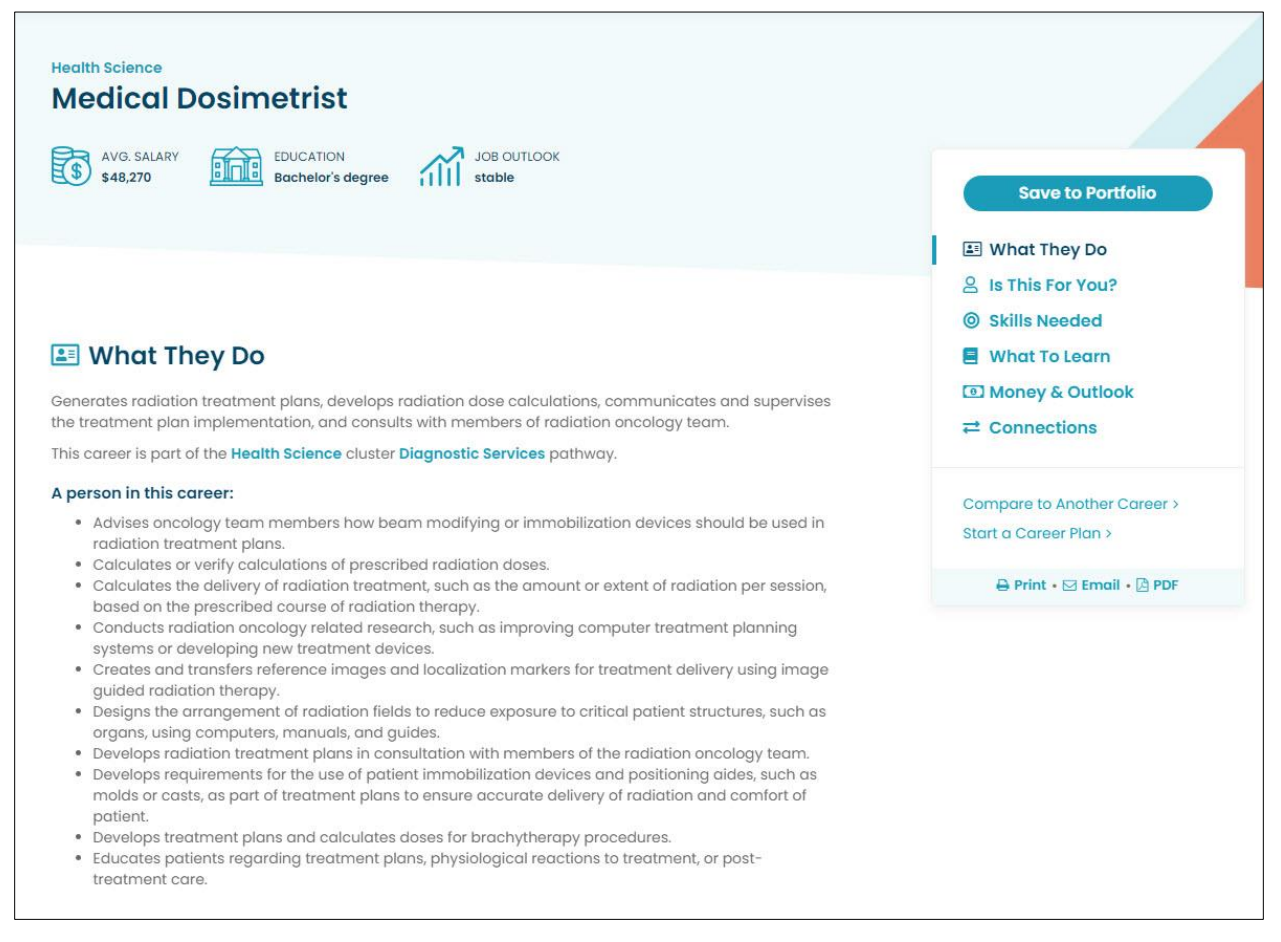

#### *Medical dosimetrist Career Profile*

Fourteen career profiles have been removed as part of the O\*NET update. Users who had previously saved these careers will see a note in the Saved Careers portfolio activity alerting them that a closely related career has been substituted for their saved career. The 14 careers are: geological sample test technician, forest firefighter, slot supervisor, hunter/trapper, rough carpenter, distance learning coordinator, mathematical technician, transport equipment painter, computer operator, fuel cell technicians, public address system announcer, respiratory therapy technician, radio operator, and fabric mender.

# <span id="page-15-0"></span>**7.** *CIP UPDATED*

The "Classification of Instructional Programs" (CIP) is the connecting information between careers and postsecondary institutions. The CIP is a taxonomy of instructional programs that provides a classification system for the thousands of different programs offered by postsecondary institutions. Its purpose is to facilitate the organization, collection, and reporting of fields of study and program completions.

It is updated about every 10 years to reflect changes in instructional program structures and the introduction of new fields of study. In 2020, postsecondary institutions began using 2020 CIP when they reported the degrees and certificates awarded for the 2020 Integrated Postsecondary Education Data System (IPEDS) Completions Survey.

The 2020 CIP is now applicable to incoming postsecondary data, so RUReady.ND.gov has been updated appropriately. Some program names have changed; new programs have been added and three programs have been removed (medical residency programs).